# **GO TRONIC**

## **Guide de mise en marche du module Bluetooth HC-05**

#### Matériel nécessaire :

- une carte Uno [ou compatible](https://www.gotronic.fr/art-carte-uno-r3-uno-v3-26125.htm)
- un module Bluetooth HC-05 35192
- un [jeu de câbles de connexion M/F](http://www.gotronic.fr/art-pack-de-10-cables-de-connexion-m-f-bbj9-21930.htm)
- un PC avec l'IDE Arduino installé
- un smartphone sous Android

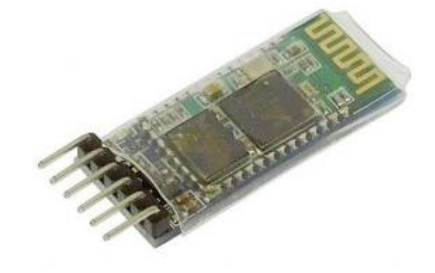

#### **Rappel:**

Ce module communique via une liaison série avec une carte Arduino ou compatible. Cette liaison s'établit sur deux broches RX et TX définies dans notre programme en tant que broches 11 et 10.

La broche RX de la carte Uno doit être raccordée à la broche TX du module Bluetooth HC-05. La broche TX de la carte Uno doit être raccordée à la broche RX du module HC-05.

#### **Connexion du module:**

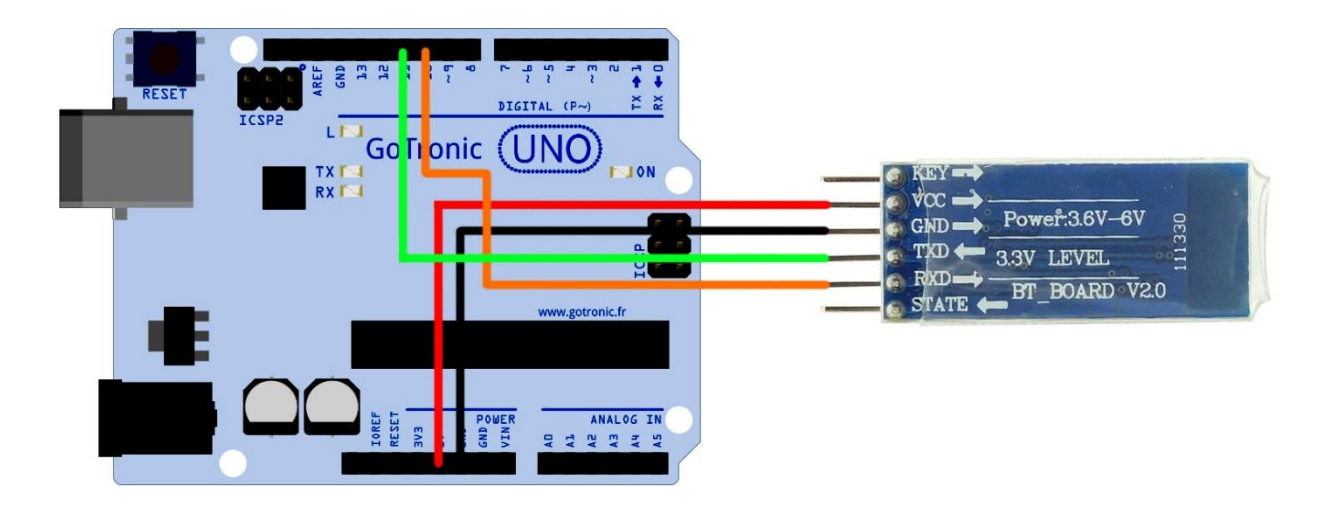

#### Table de correspondance :

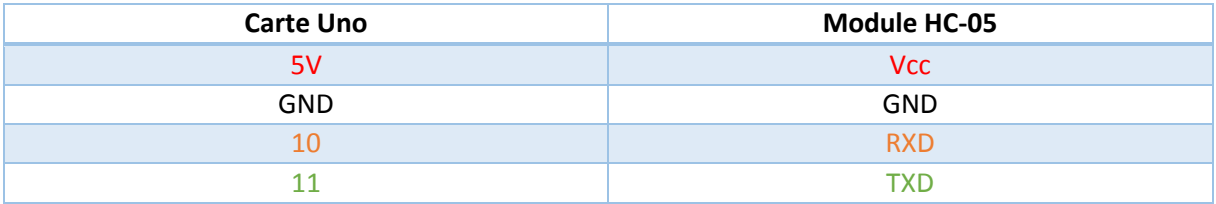

# **GOTRONIC**

### **Exemple de programme:**

Ce programme (à copier dans l'IDE Arduino) permet la réception et l'émission de données via le moniteur série de l'IDE avec un autre périphérique Bluetooth (second Arduino, un PC ou comme dans notre exemple avec un smartphone).

```
Fichier Édition Croquis Outils Aide
             o
          ÷
                                                                                    Ø
   m
 Programme_de_test_HC-05
 #include <SoftwareSerial.h>
#define rxPin 11 // Broche 11 en tant que RX, à raccorder sur TX du HC-05
#define txPin 10 // Broche 10 en tant que TX, à raccorder sur RX du HC-05
SoftwareSerial mySerial(rxPin, txPin);
void setup()
 {
    // define pin modes for tx, rx pins:
    pinMode(rxPin, INPUT);
    pinMode(txPin, OUTPUT);
    mySerial.begin(9600);
    Serial.begin(9600);
}
void loop()
 {
   int i = 0;char someChar[32] = \{0\};// when characters arrive over the serial port...
   if(Serial.available()) {
     do{
       someChar[i++] = Serial.read();
      delay(3); 
      }while (Serial.available() > 0);
     mySerial.println(someChar);
     Serial.println(someChar);
   }
  while(mySerial.available())
        Serial.print((char)mySerial.read()); 
 }
```
## **GO TRONIC**

### **Communication entre le Smartphone et l'Arduino Uno:**

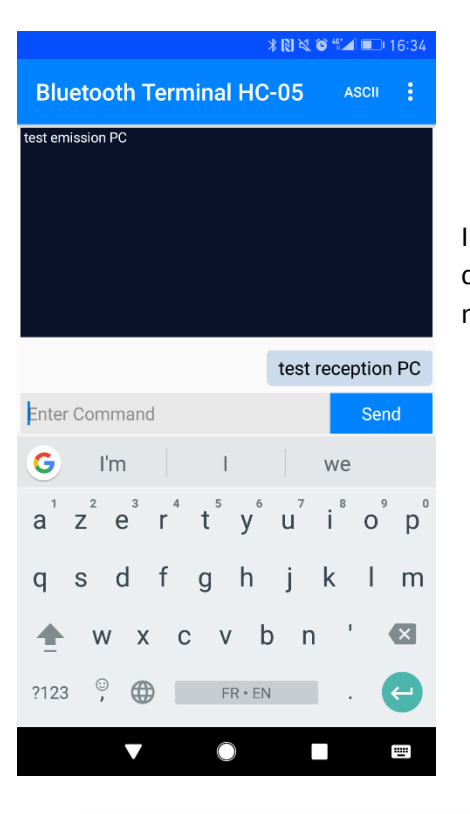

Il faudra ensuite installer sur le smartphone un programme comme **[Bluetooth Terminal HC-05](https://play.google.com/store/apps/details?id=project.bluetoothterminal&hl=fr)** pour Android et appairer le module HC-05. Le code pin par défaut est : 1234.

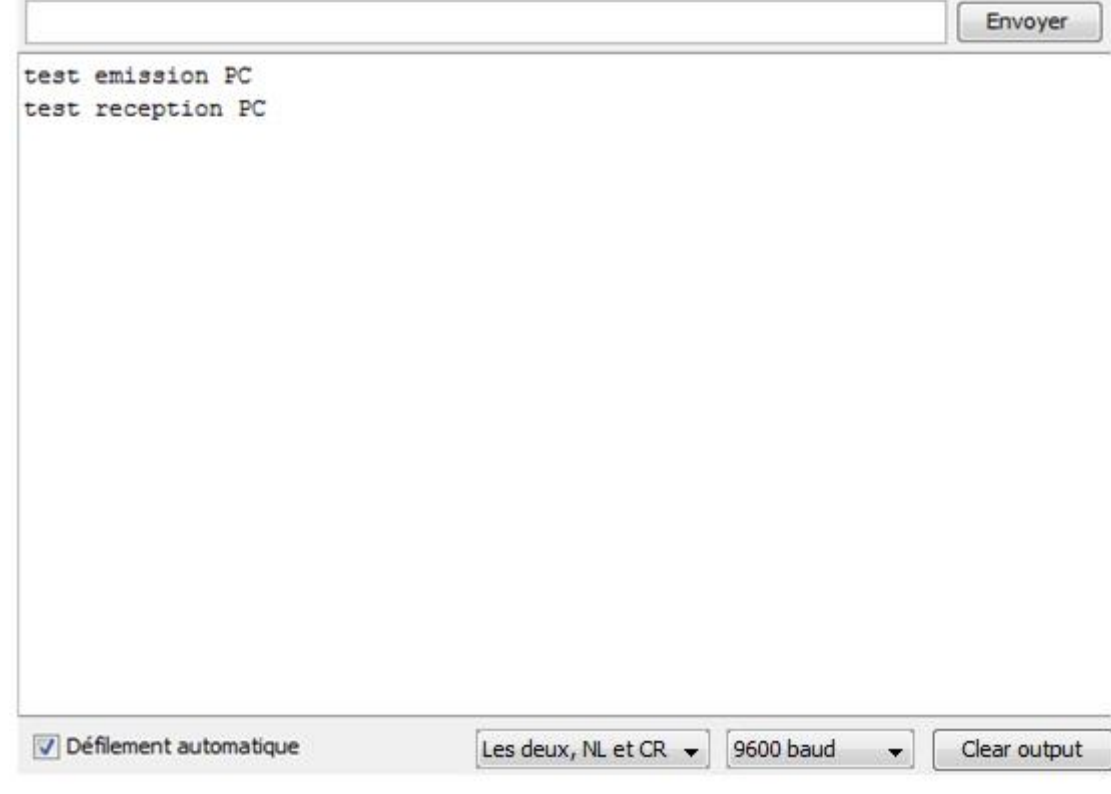

Il est maintenant possible de dialoguer entre le moniteur série du PC et le smartphone. La vitesse de transfert série doit être paramétrée sur 9600 bauds sinon une série de caractères illisibles apparaitra dans le moniteur.

# **GOTRONIC**

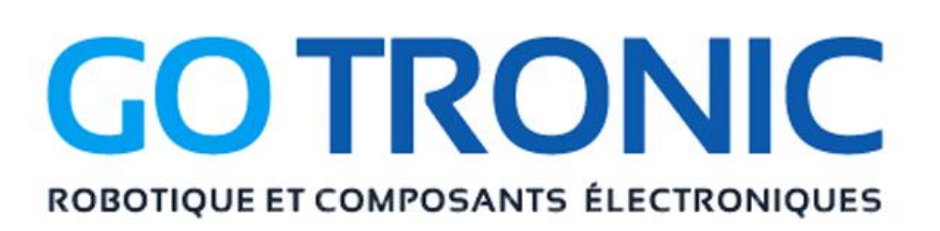

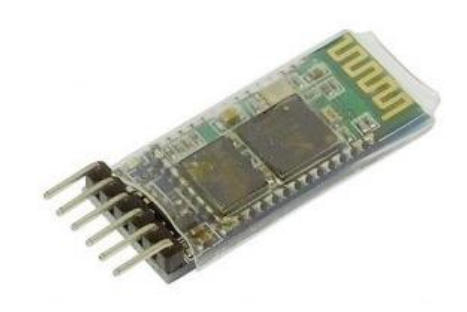

Si vous rencontrez des problèmes, merci de nous contacter par courriel à :

[sav@gotronic.fr](mailto:sav@gotronic.fr)